### Área de Tecnologías de la Información y las Comunicaciones Aplicadas

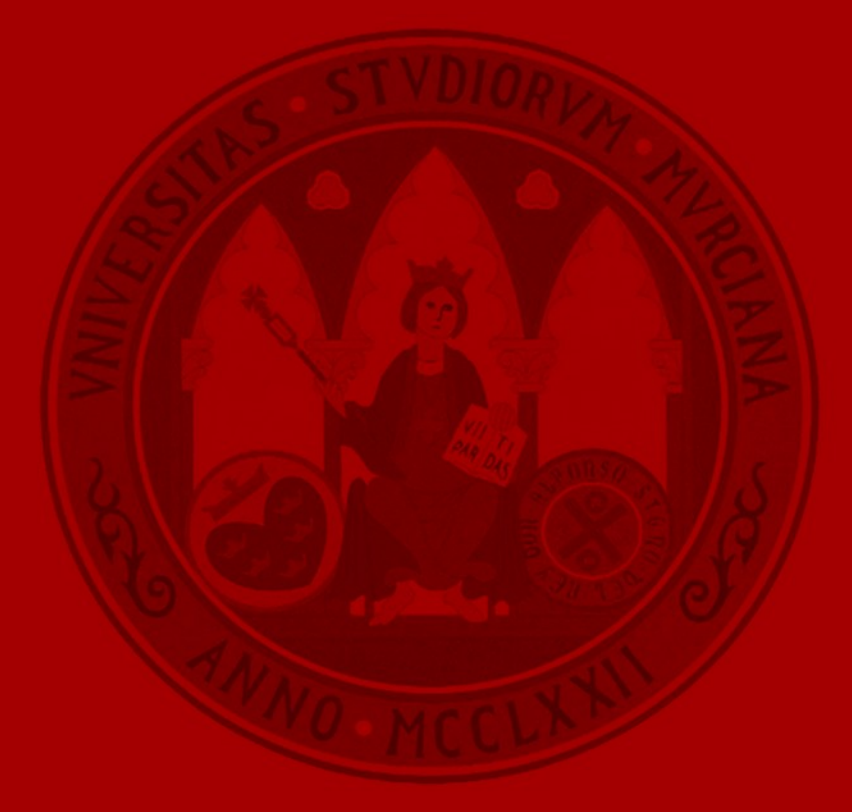

**UNIVERSIDAD DE MURCIA** 

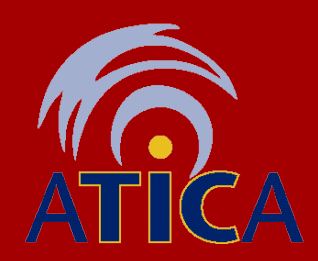

### **ÁTICA** ¿Qué es ÁTICA?.

- $\checkmark$  El Área de Tecnologías de la Información y las Comunicaciones Aplicadas **(ATICA)** de la Universidad de Murcia ofrece a la comunidad universitaria el acceso a la red y a sus servicios y aplicaciones informáticas, para el mejor desarrollo de su actividad docente, investigadora y de gestión.
- Cualquier petición/incidencia se debe de canalizar exclusivamente a través del **Centro de Atención a Usuarios de Informática** (Teléfono: **86888-4222**, email: **dumbo@um.es**).

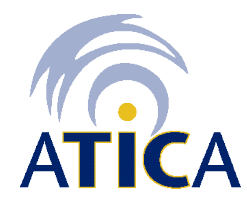

• **ÁTICA** dispone de una sede Central, sito en el Edificio 33 (Espinardo Norte).

### **ÁTICA** ¿Dónde estamos?

UNIVERSIDAD DE<br>**MURCIA** 

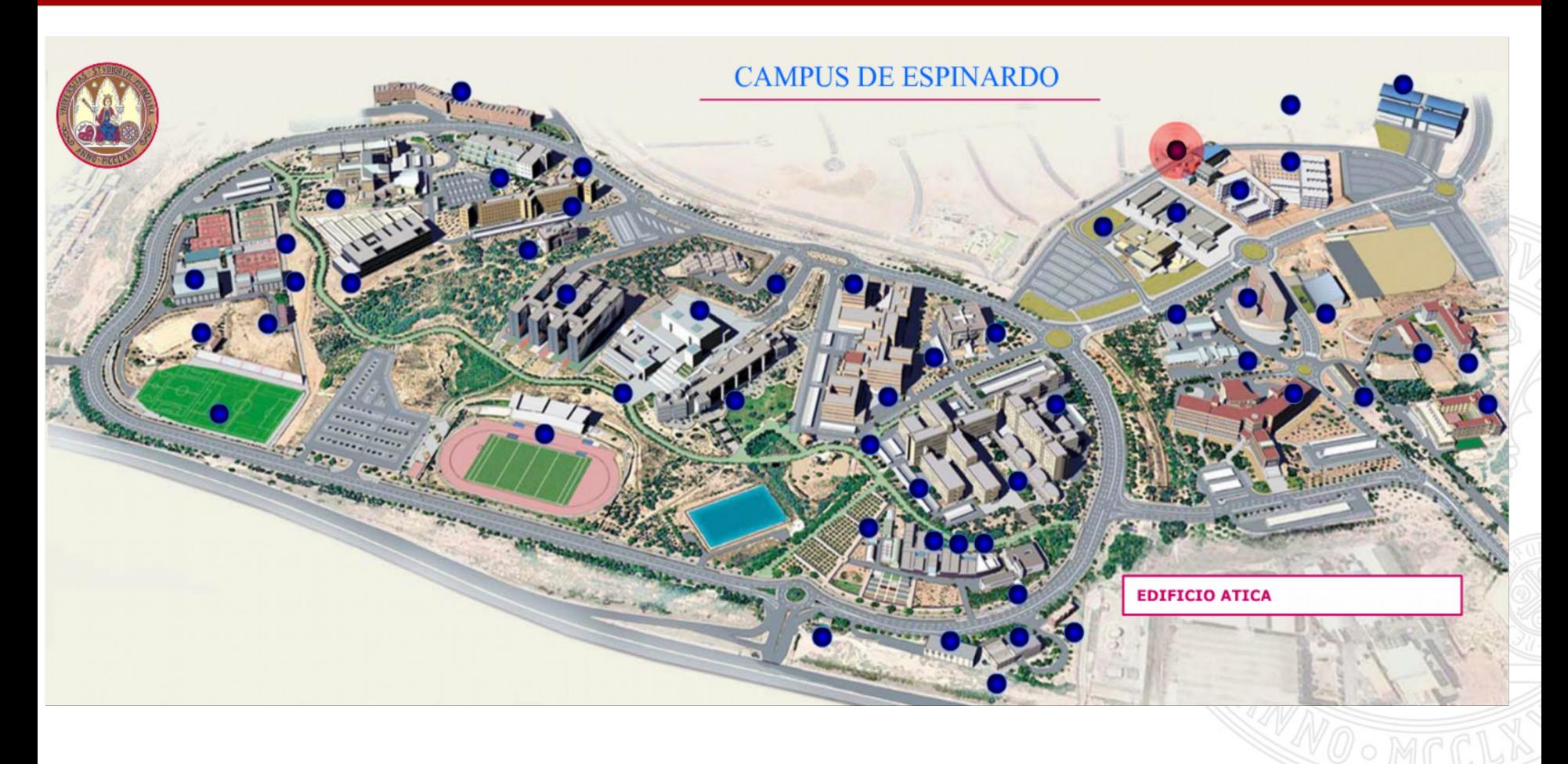

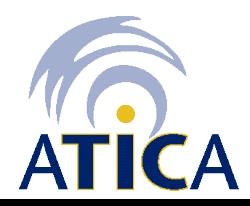

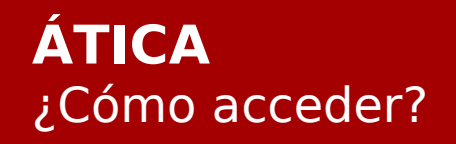

UNIVERSIDAD DE

## El **acceso** a los recursos informáticos de la UM puede efectuarse de distintos **modos**:

● **Cuenta de correo**

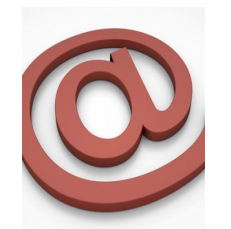

● **Tarjeta inteligente**

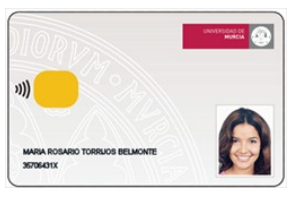

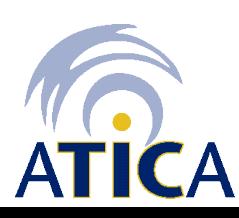

## **Acceso aplicaciones Web**

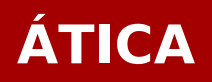

**UNIVERSIDAD DE MURCIA** 

El PORTAL ÚNICO DE ACCESO ofrece un acceso unificado a los servicios y aplicaciones web de la Universidad de Murcia sin necesidad de volver a introducir sus credenciales.

### entrada.um.es

### **UNIVER**

**English** 

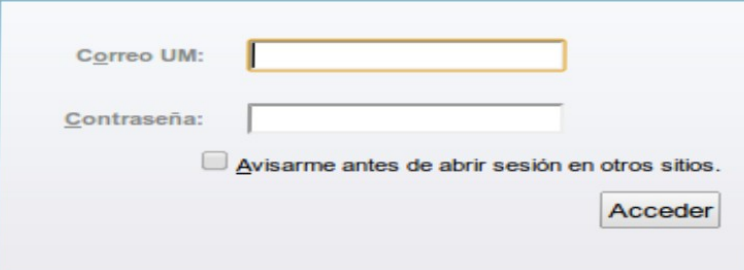

**ENTRADA UM.ES** 

### Bienvenido al PORTAL ÚNICO DE ACCESO a los servicios y aplicacional la Universidad de Murcia.

Por razones de seguridad, por favor cierre la sesión y cierre su web cuando haya terminado de acceder a los servicios que re autenticación.

Acceso sin cuenta de correo electrónico de la UM Aplicaciones accesibles desde el Portal Único de Acceso

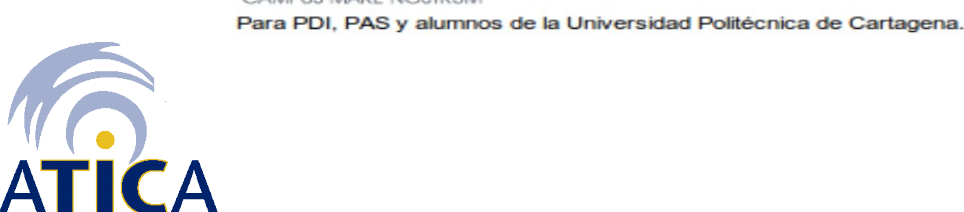

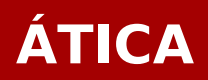

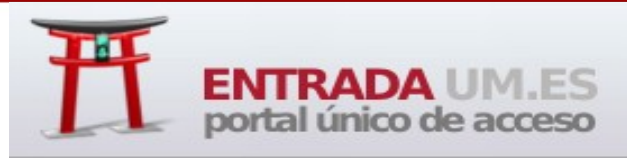

**UNIVERSIDAD DE MURCIA** 

#### Bienvenido al Portal de Entrada de la Universidad de Murcia.

Desde este portal tiene acceso directo (sin necesidad de volver a introducir sus credenciales) a las aplicaciones corporativas de la UM. Abajo se muestra una selección de las usadas más habitualmente, pinche en el botón "Más aplicaciones" si desea acceder a alguna otra. Para obtener información específica (manuales, requisitos del navegador, normativa, FAQs, etc ...) sobre las aplicaciones pinche en más información. Las aplicaciones marcadas con COOO pueden ser accedidas indistintamente por usuarios de la UM o de la UPCT.

Por razones de seguridad, por favor, finalice su sesión y cierre el navegador cuando haya terminado de usar las aplicaciones.

Finalizar sesión Más aplicaciones ...

#### **Aplicaciones**

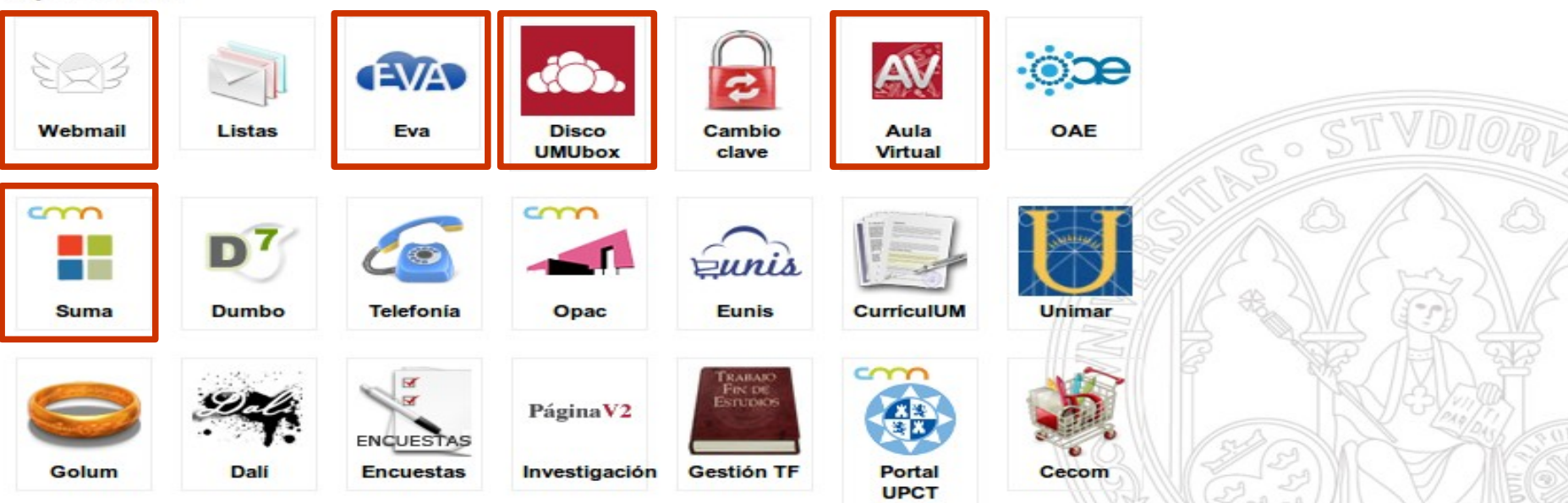

**Tarjeta Universitaria Inteligente (TUI)**

### **Tarjeta Universitaria Inteligente.** Objetivos.

UNIVERSIDAD DE

- $\checkmark$  Identificación universitaria.
- Soporte para el **certificado digital**.
- Préstamos en Biblioteca.
- $\checkmark$  Control de accesos a parking.
- Acceso a las Secretarías Virtuales (TPS).
- $\checkmark$  Promociones, Descuentos.
- Préstamo de bicicletas.

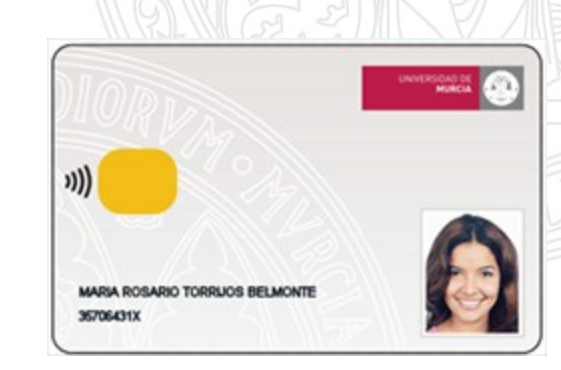

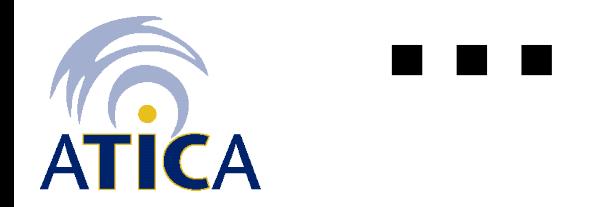

### **Tarjeta Universitaria Inteligente. Preguntas frecuentes TUI**

### *¿PIN BLOQUEADO/INCORRECTO?*

- 1. Introduzca la tarjeta en la Secretaría Virtual (TPS).
- 2. Pinche en "he olvidado el pin".
- 3. Introduzca la contraseña de correo @um.es.
- 4. Restablezca el PIN que se quiera poner.

### *RENOVAR LA VIGENCIA DE LA TUI*

- 1. Introduzca la tarjeta en la Secretaría Virtual.
- 2. Escriba su PIN.
- 3. Automáticamente se actualizará la fecha.

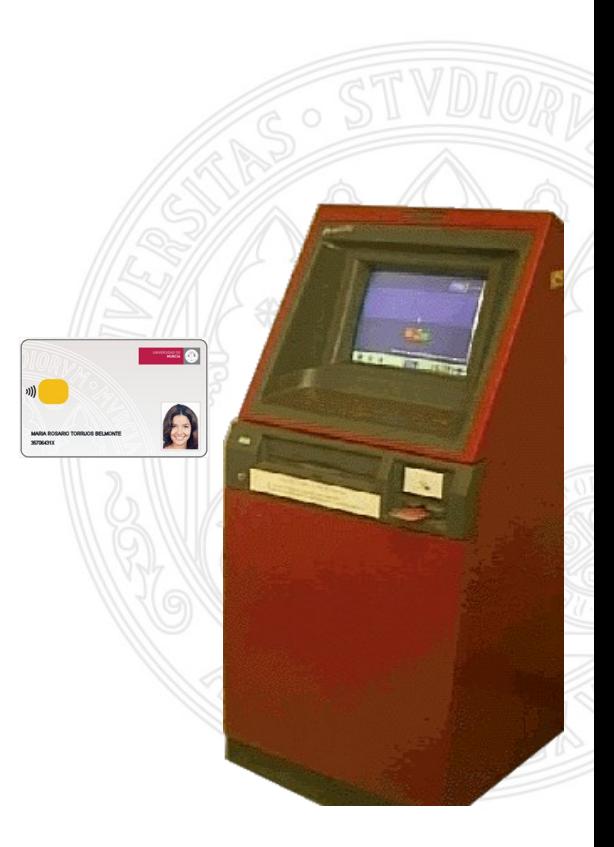

**SUMA** Campus Virtual de la Universidad de Murcia

### **CAMPUS VIRTUAL SUMA** Introducción

**SUMA** (Servicios de la Universidad de Murcia Abierta) es el portal institucional de acceso a servicios TI de la Universidad de Murcia para los diferentes colectivos universitarios, con un diseño adaptado a los nuevos dispositivos móviles.

### Entre los servicios disponibles se destacan las siguientes:

- consulta de expediente
- servicios de tarjeta universitaria (TUI)
- imprimir el resguardo de matricula
- reserva de Aula de Libre Acceso
- reserva de actividades e instalaciones deportivas
- acceso al Aula Virtual.
- acceso a UMUBox

- y muchos más ...

- consulta e inscripción en prácticas en empresa
- servicio de impresión centralizado (DALI)
- préstamos de bicicletas (BICICAMPUS)

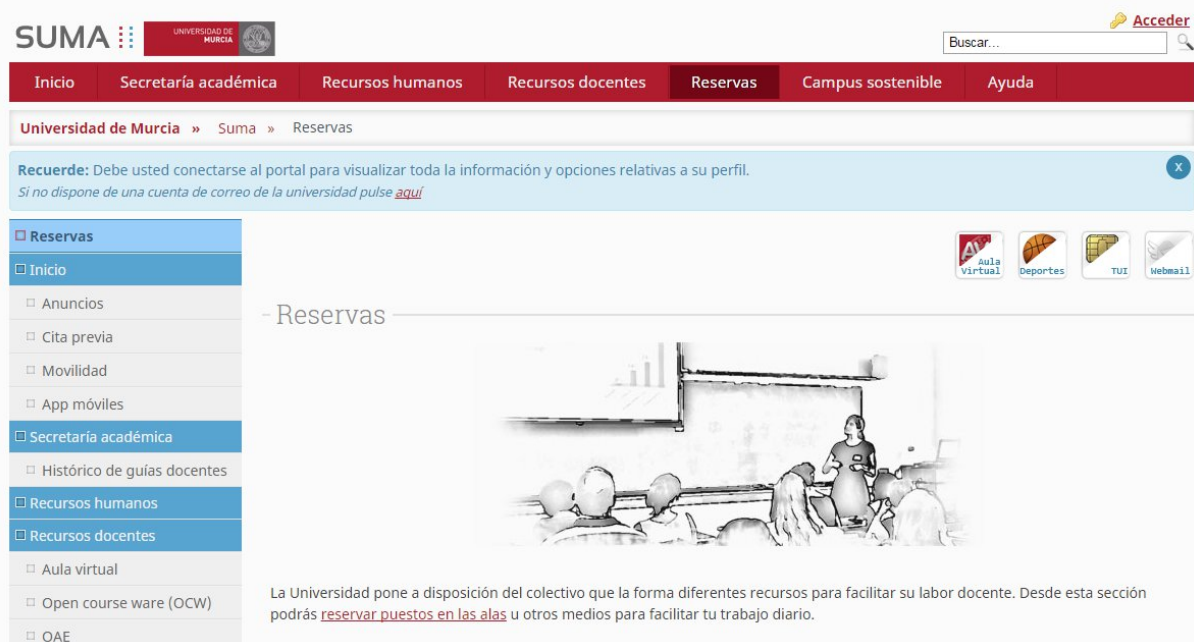

## **Aulas Informáticas**

- **Libre Acceso (ALA).**
- **Docencia y Libre Acceso (ADLA).**
- **Acceso con correo UM o con tarjeta inteligente.**
- $\sim$  Hay 78 aulas (1.985 puestos de trabajo) con horario libre acceso de 09:00 a 21:00 horas, ininterrumpidamente. El aula AGUILA en el campus de la Merced tiene acceso las 24 horas.
- $\checkmark$  Hay 26 aulas móviles con carritos de portátiles (627 puestos de trabajo), con acceso a los mismos bajo demanda.
- $\checkmark$  Hay un aula con 25 equipos MAC para prácticas multimedia (Autillo).
- Más información: <http://www.um.es/web/atica/alas> <http://alas.um.es/>

### **RESERVAS**

- **O** "In situ" en equipos libres.
- Se mantienen durante 10 minutos, después el equipo queda libre.
- Prorrogables en periodos de 1 hora si el equipo está libre.  $\bigcup$
- No es necesaria reserva para las sesiones de docencia.

### **Cursos FATIMA**

- Son seminarios GRATUITOS donde se podrán adquirir conceptos de retoque fotográfico, diseño web, base de datos, procesador de textos, hoja de cálculo, etc..
- Mas información e inscripciones en: <http://www.alas.um.es/fatima> o llamando al \*\*5 (8305) o 4222.

Teléfono de incidencias:

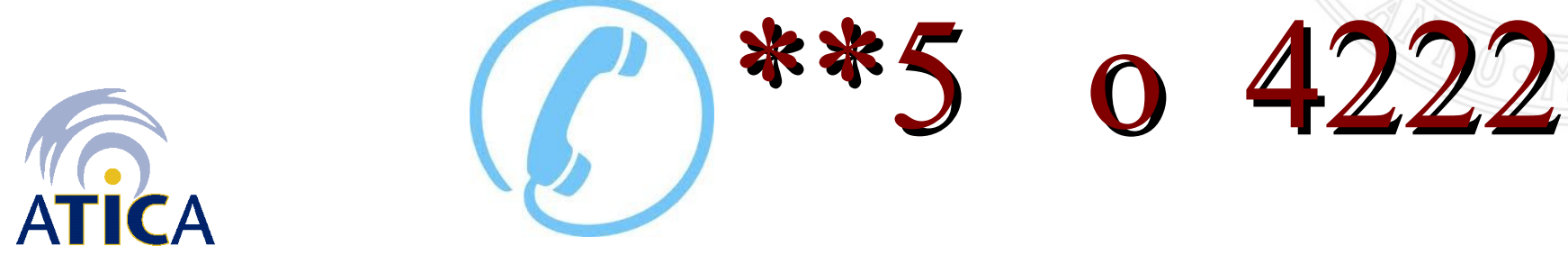

## UMUbox!

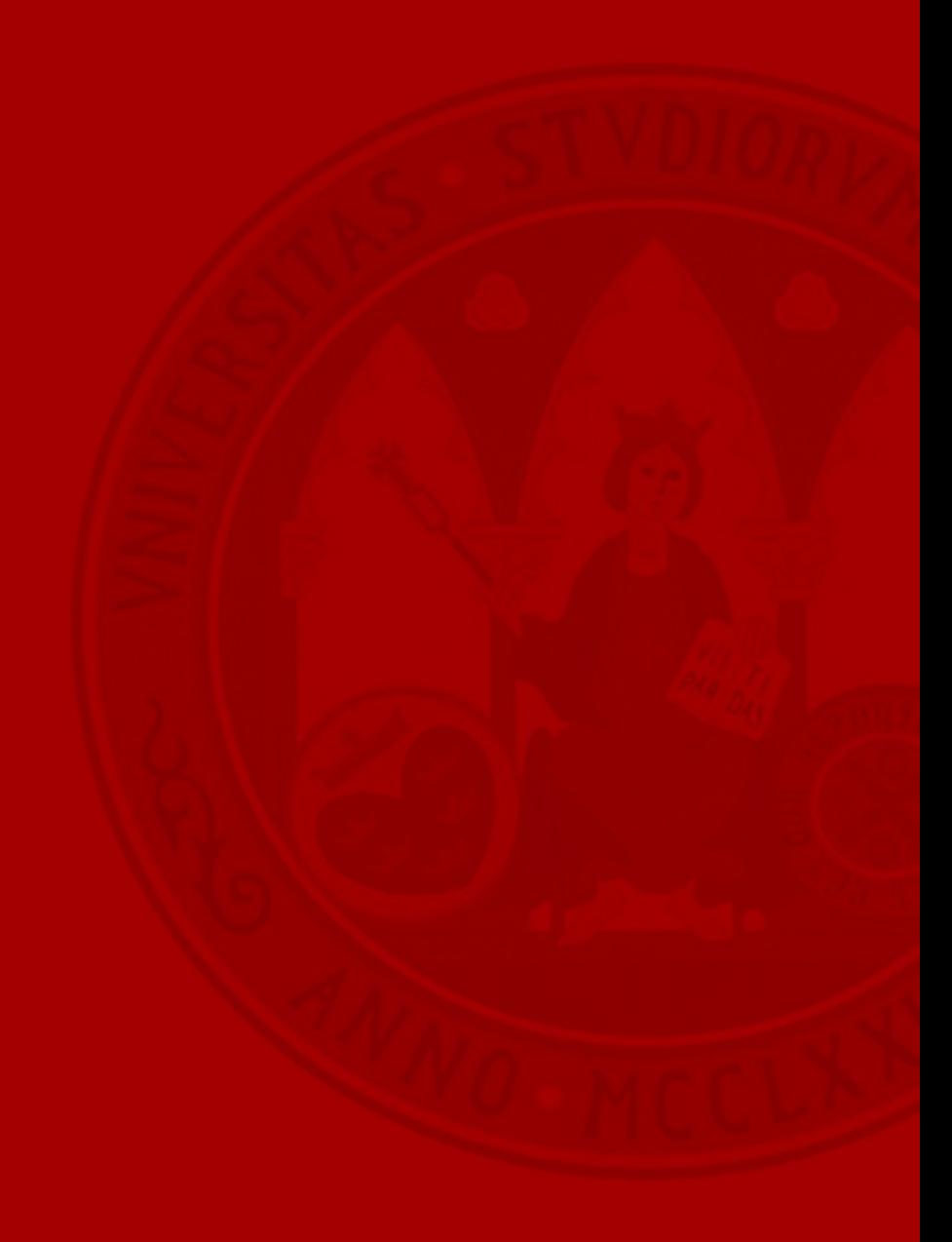

**UMUbox** es el "disco personal en red" de la Universidad de Murcia. Está basado en ownCloud, un producto ampliamente usado en las universidades españolas y extranjeras, tiene características similares a **Dropbox**.

URL de conexión: umubox **umubox.um.es** .um.es

Es una aplicación multiplataforma, el cual al instalarlo sincroniza los archivos que queramos con la nube, a los cuales también podremos acceder desde un dispositivo móvil o cualquier ordenador conectado a Internet.

## UMUapp!

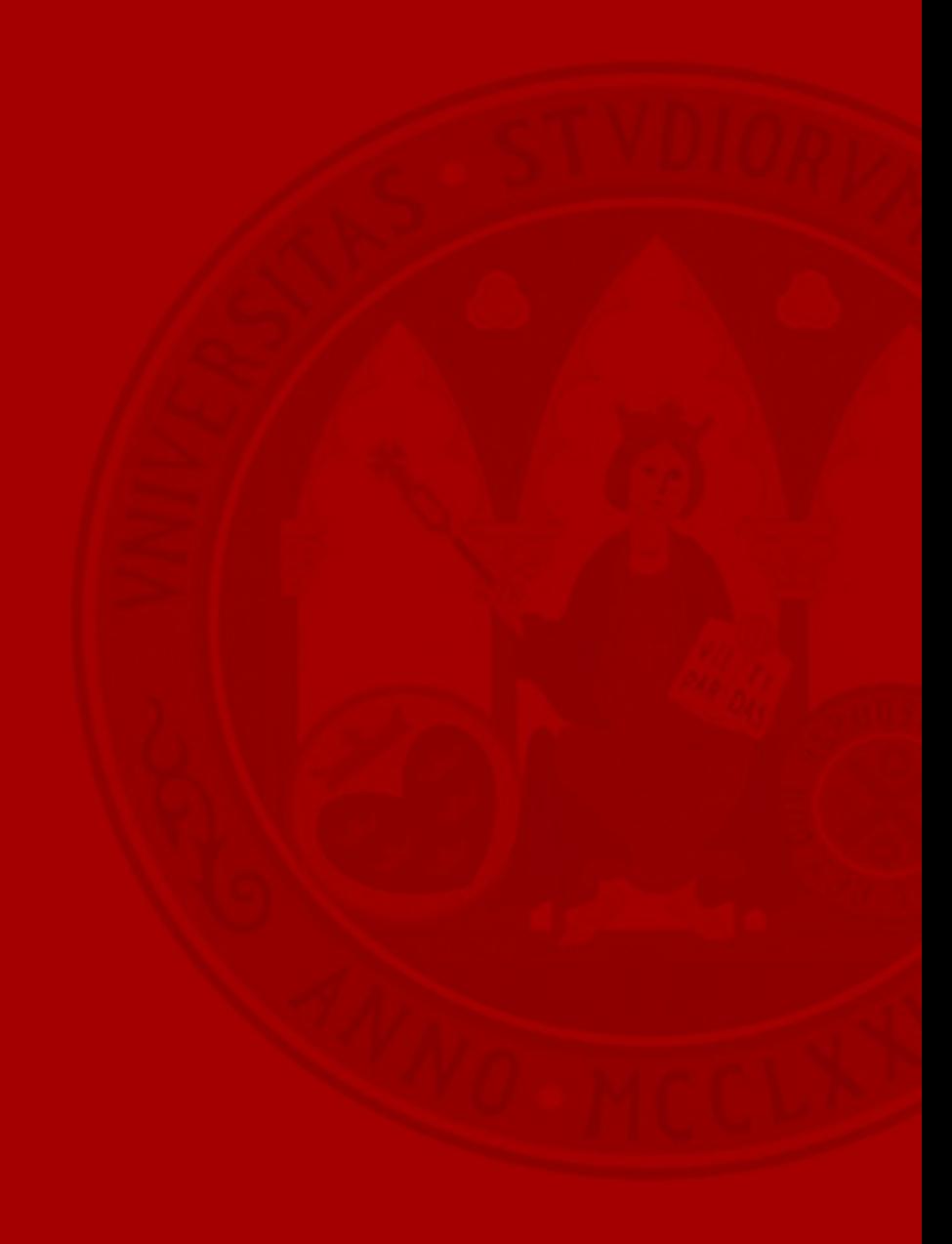

### **UmUapp**

### **UNIVERSIDAD DE MURCIA**

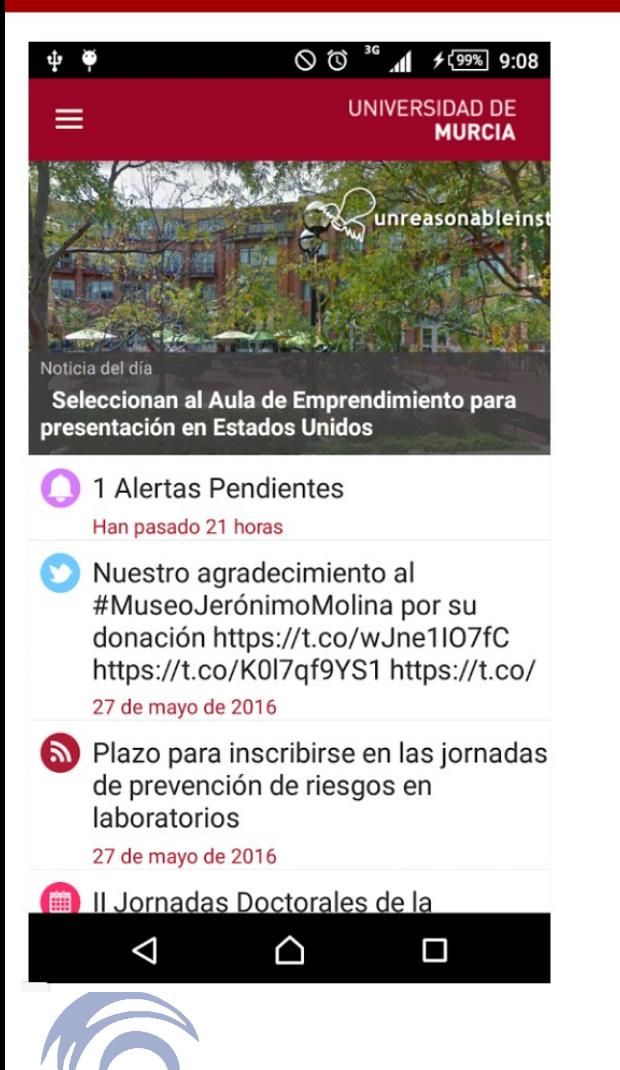

**ICA** 

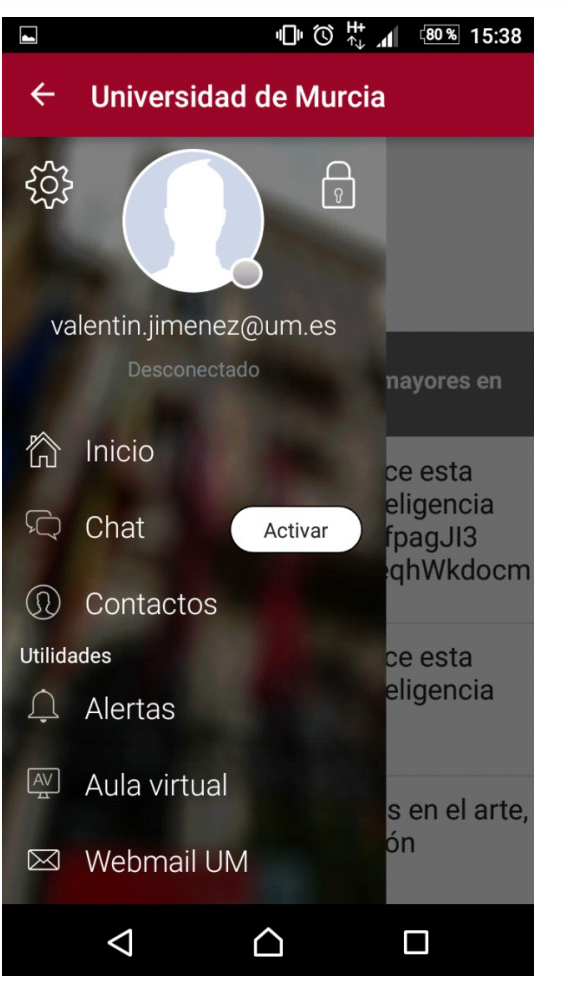

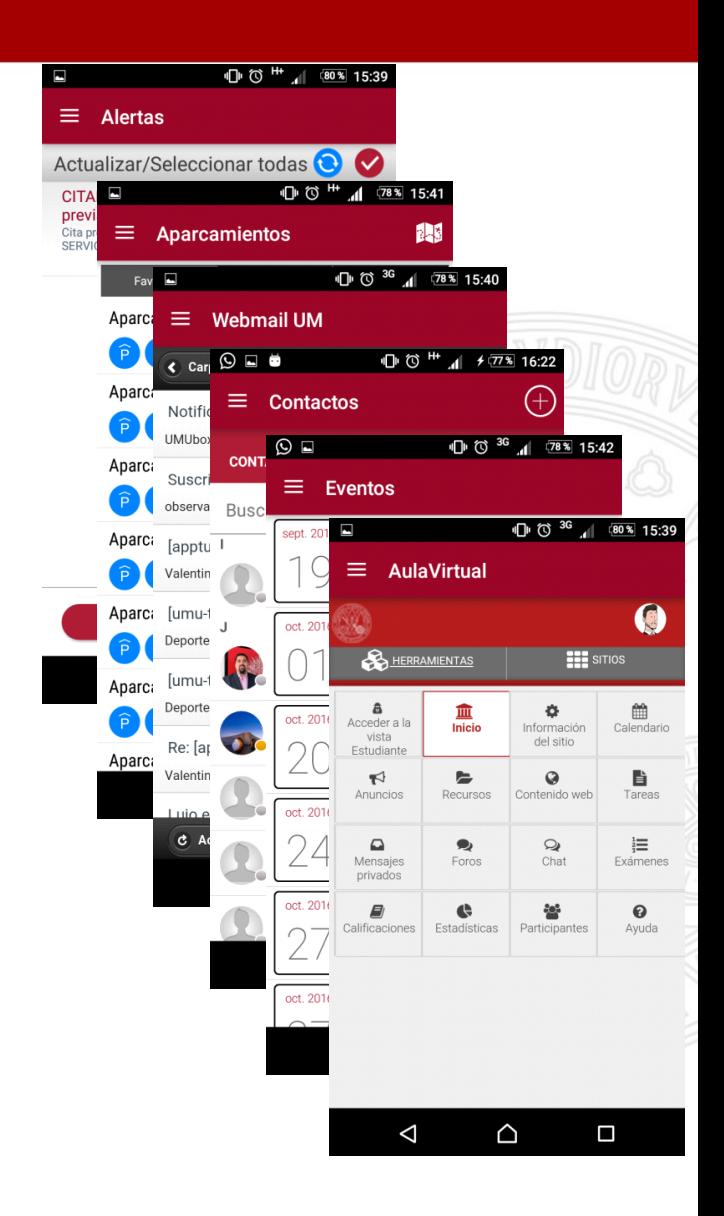

## **Aula Virtual**

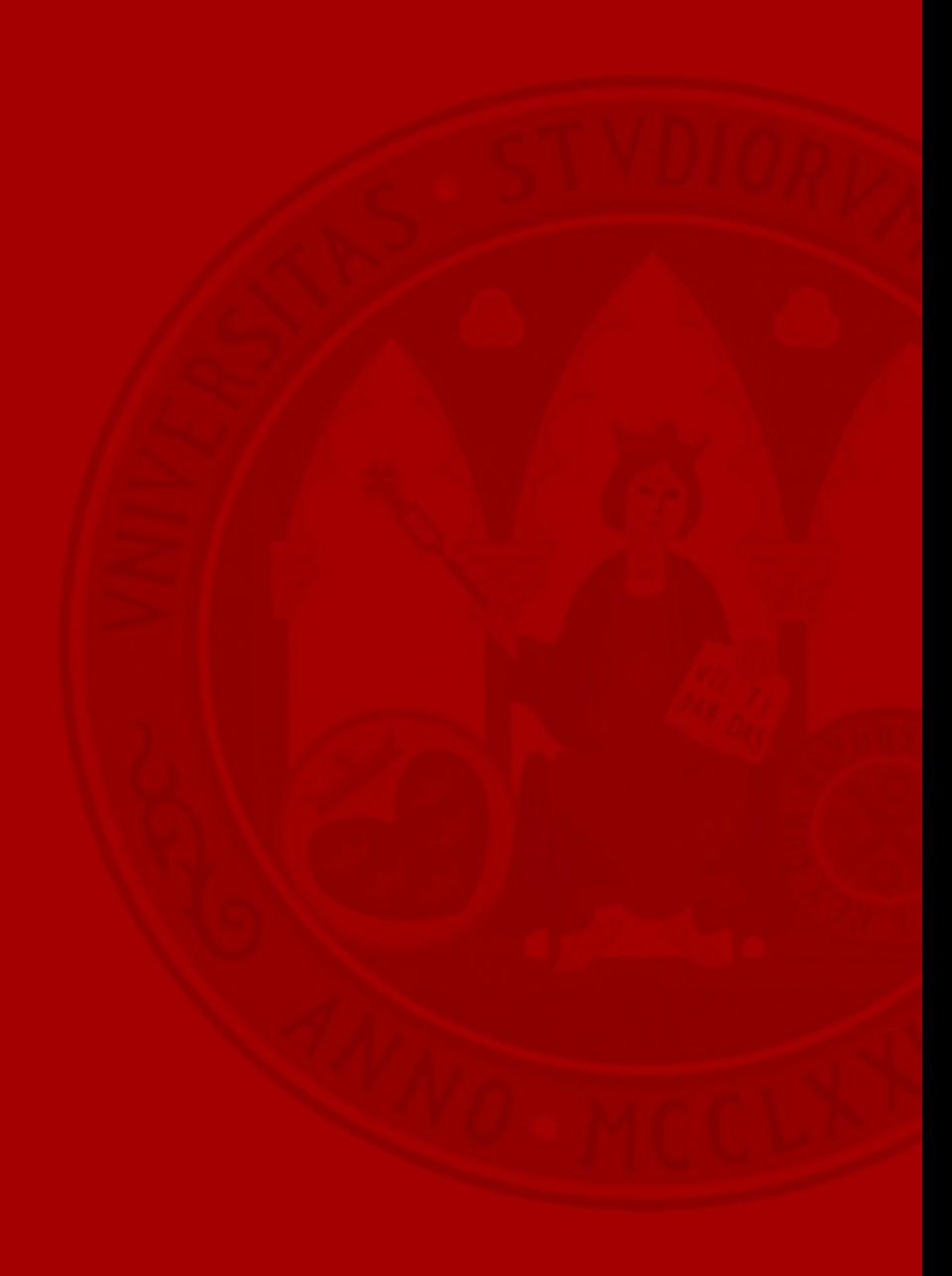

## aulavirtual.um.es

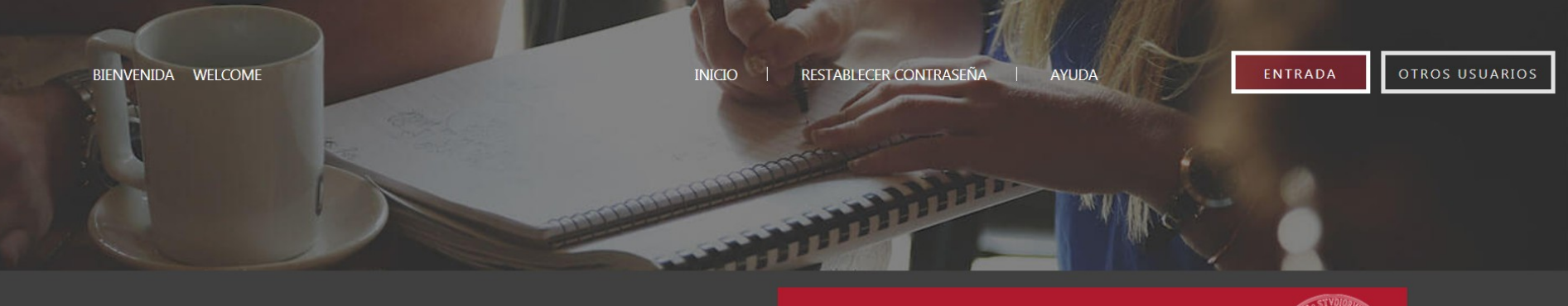

#### Contacto Universidad de Murcia

Puede contactar con el Centro de Atención al Usuario (868 88 4222) o escribiendo un correo a dumbo@um.es

**Aula Virtual Universidad de Murcia** 

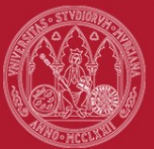

#### Jornadas de Información Universitaria 2018/2019

Con el comienzo del nuevo curso se ponen en marcha las Jornadas de Información Universitaria (JIU), dirigidas al alumnado que se incorpora a nuestra Universidad por primera vez. Puede consultar la presentación de ATICA en la JIU 2018 que incluye información de iniciación sobre el Aula Virtual y otros recursos de las Tecnologías de la Información de la Universidad de Murcia.

Lecciones Breves de ayuda para profesorado y alumnado

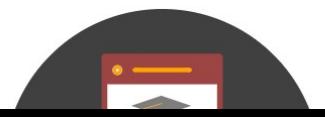

Nuevas características del Aula Virtual  $12$ 

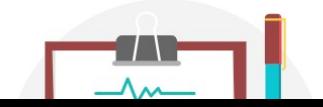

Apertura de las guías docentes<br>curso académico 2018/2019

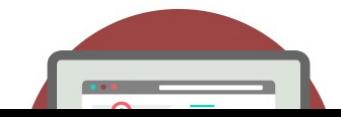

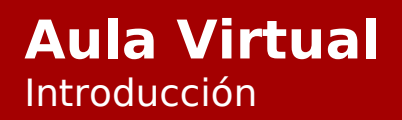

UNIVERSIDAD DE

## **Introducción**

- El Aula Virtual institucional de la Universidad de Murcia es la plataforma oficial de **docencia virtual** (eLearning) donde el **profesorado y alumnado** disponen de diversas **herramientas** para facilitar el desarrollo de los procesos de **enseñanza y aprendizaje**.
- El alumnado tiene acceso a los espacios o sitios de trabajo de sus asignaturas, una vez hayan sido creados por sus profesores.

MUY IMPORTANTE: **es el profesorado quien debe crear los sitios o espacios de sus asignaturas**, por lo que el alumnado no podrá acceder a aquellas asignaturas en las que el profesorado no haya creado el sitio de trabajo.

### **Aula Virtual. Ayuda**

### UNIVERSIDAD DE

Ayuda del Aula Virtual Iniciación al

Curso de <sup>1</sup> - Aprendizaje autónomo http://www.um.es/aulavirtual/iniciacion

- Accesible desde la página de entrada
- desde dentro de cada sitio: herramienta "Ayuda"
- http://www.um.es/aulavirtual - desde cada herramienta: icono

Virtual

Lecciones

Breves

Video Aula http://tv.um.es/video?id=74131

- Sencillas y breves
- Incluyen esquemas y capturas de pantalla
- Video-tutoriales

http://www.um.es/aulavirtual/lecciones-breves/lecciones-breves-alumnos

## **EDUROAM: Red WIFI**

### **RED WIFI** Configuración

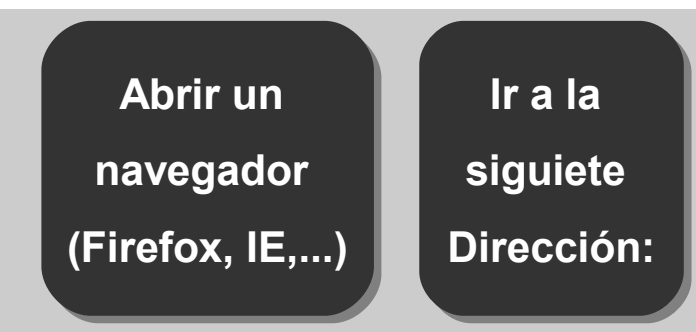

### www.um.es/atica/eduroam

#### **CONFIGURACIÓN DE SU EQUIPO PARA ACCESO A EDUROAM**

#### Usuarios de la Universidad de Murcia

Las instrucciones de configuración para los usuarios de la Universidad de Murcia, tanto dentro de ella como fuera, están disponibles para los siguientes sistemas operativos:

Seguir los pasos de configuración según el sistema operativo del equipo.

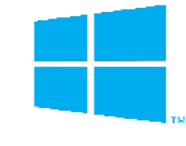

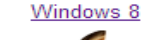

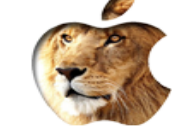

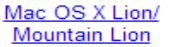

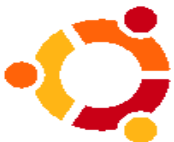

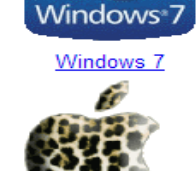

Mac OS X Leopard

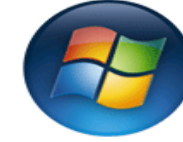

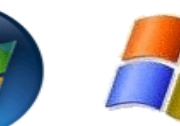

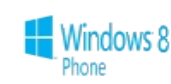

**Windows Vista** 

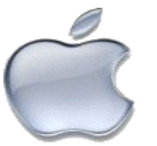

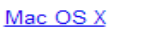

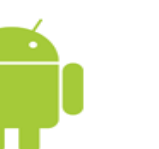

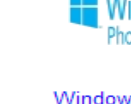

Windows Phone 8

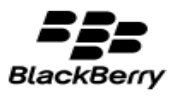

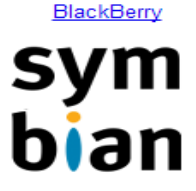

Ubuntu

**GNU/Linux** 

Android

Pocket PC

Windows XP

iPhone/iPod Touch/iPad

Symbian

### $\checkmark$  El Centro de Atención a Usuarios de ÁTICA (CAU) se encarga de

tramitar peticiones/incidencias informáticas. Además de gestionar los siguientes servicios:

- Correo electrónico (por ejemplo, recuperación de la contraseña).
- Tarjeta Inteligente.
- Certificado digital.

…

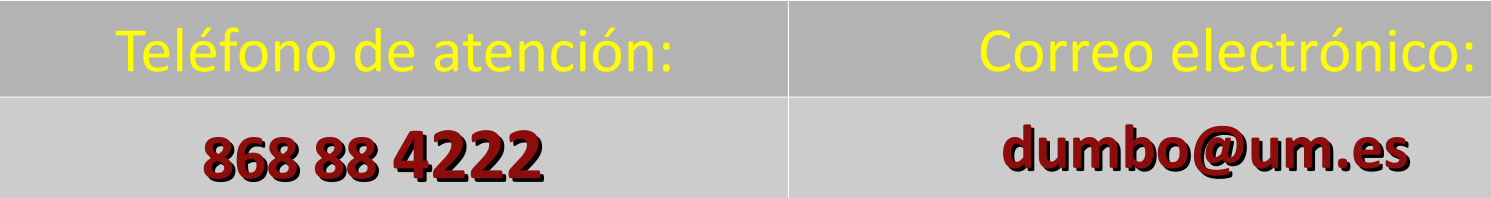

 $\checkmark$  Nos encontramos en:

## **Edificio ÁTICA (Número 33) Campus de Espinardo.**

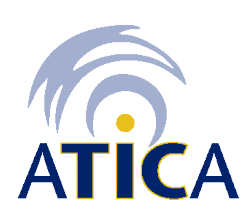

### Área de Tecnologías de la Información y las Comunicaciones Aplicadas

# **MUCHAS GRACIAS POR SU ATENCIÓN**

UNIVERSIDAD DE MURCIA

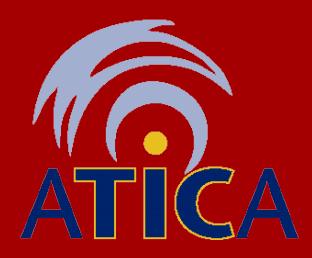